# KNOCK LOCK

# **Make your own secret locking mechanism to keep unwanted guests out of your space !**

Discover : input with a piezo, writing your own functions

Time : 1 hour

Level :  $\blacksquare$  $\blacksquare$  $\blacksquare$ 

Builds on projects : 1,2,3,4,5

*The piezo you used for playing back sounds in the theremin and keyboard projects can also be used as an input device. When plugged into 5V, the sensor can detect vibrations that can be read by the Arduino's analog inputs. You'll need to plug in a high value resistor (like 1-megohm) as a reference to ground for this to work well.* 

When the piezo is pressed flat against a solid surface that can vibrate, like a wooden table top, your Arduino can sense how intense a knock is. Using this information you can check to see if a number of knocks fall in an acceptable range. In code you can track the number of knocks and see if they match your settings.

A switch will let you lock the motor in place. Some LEDs will give you status: a red LED will indicate the box is locked, a green LED will indicate the box is unlocked, and a yellow LED lets you know if a valid knock has been received.

You'll also be writing your own function that will let you know if a knock is too loud or too soft. Writing your own function helps save time programming by reusing code instead of writing it out many times. Functions can take arguments and return values. In this case, you'll give a function the volume of the knock. If it is in the right range, you'll increment a variable.

It's possible to build the circuit by itself, but it's much more fun if you use this as a tool to lock something. If you have a wooden or a cardboard box you can cut holes into, use the servo motor to open and close a latch, keeping people from getting at your stuff.

# **INGREDIENTS**

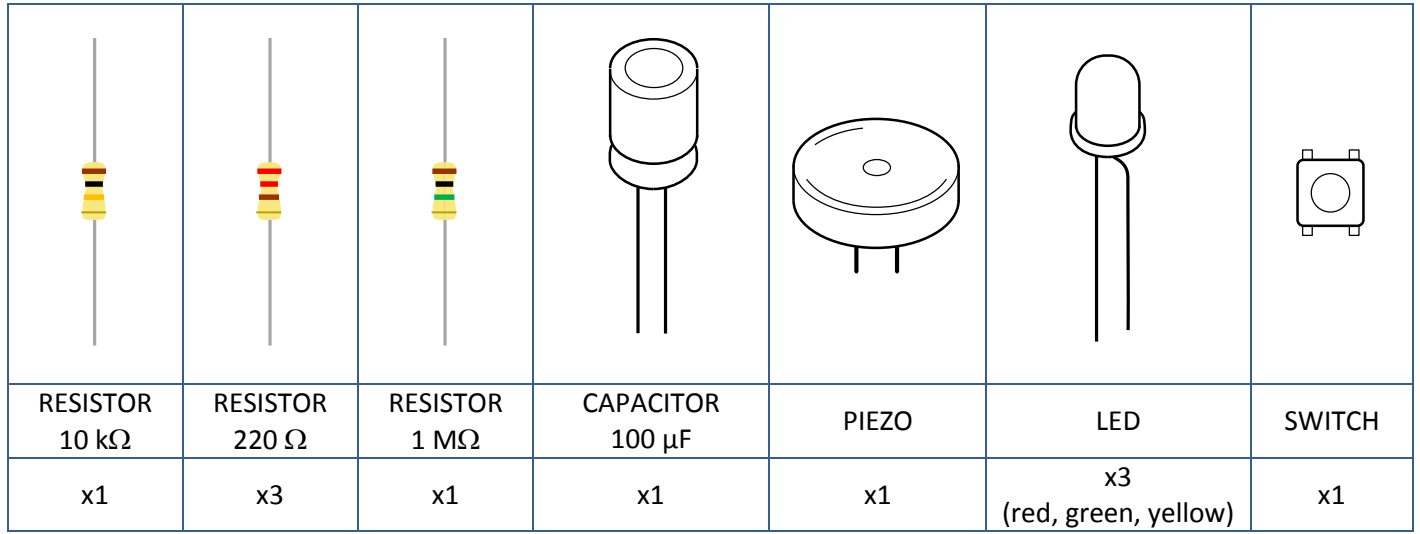

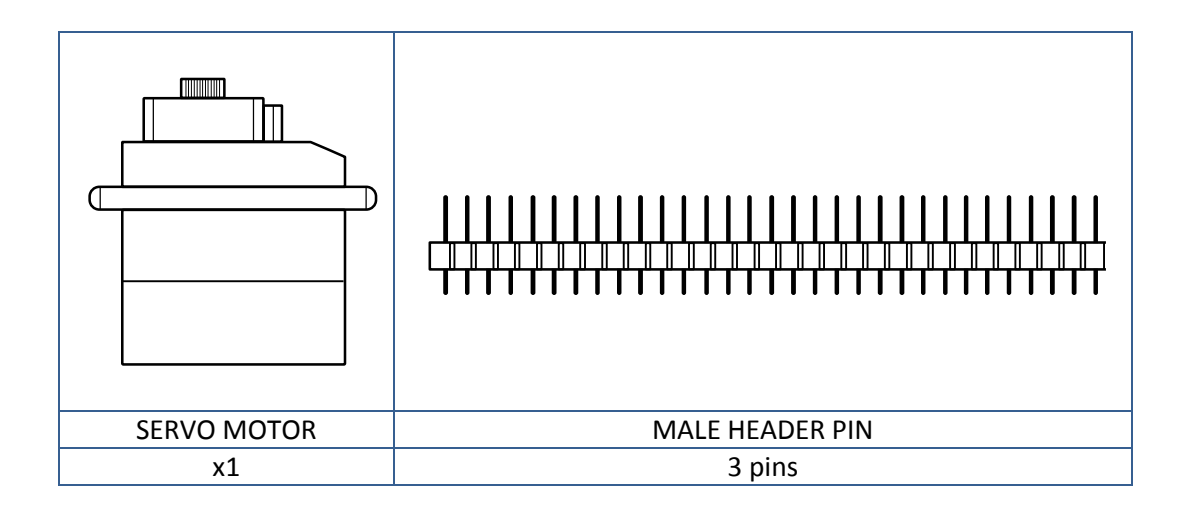

# **BUILD THE CIRCUIT**

*Fig.1 -* [Circuit]

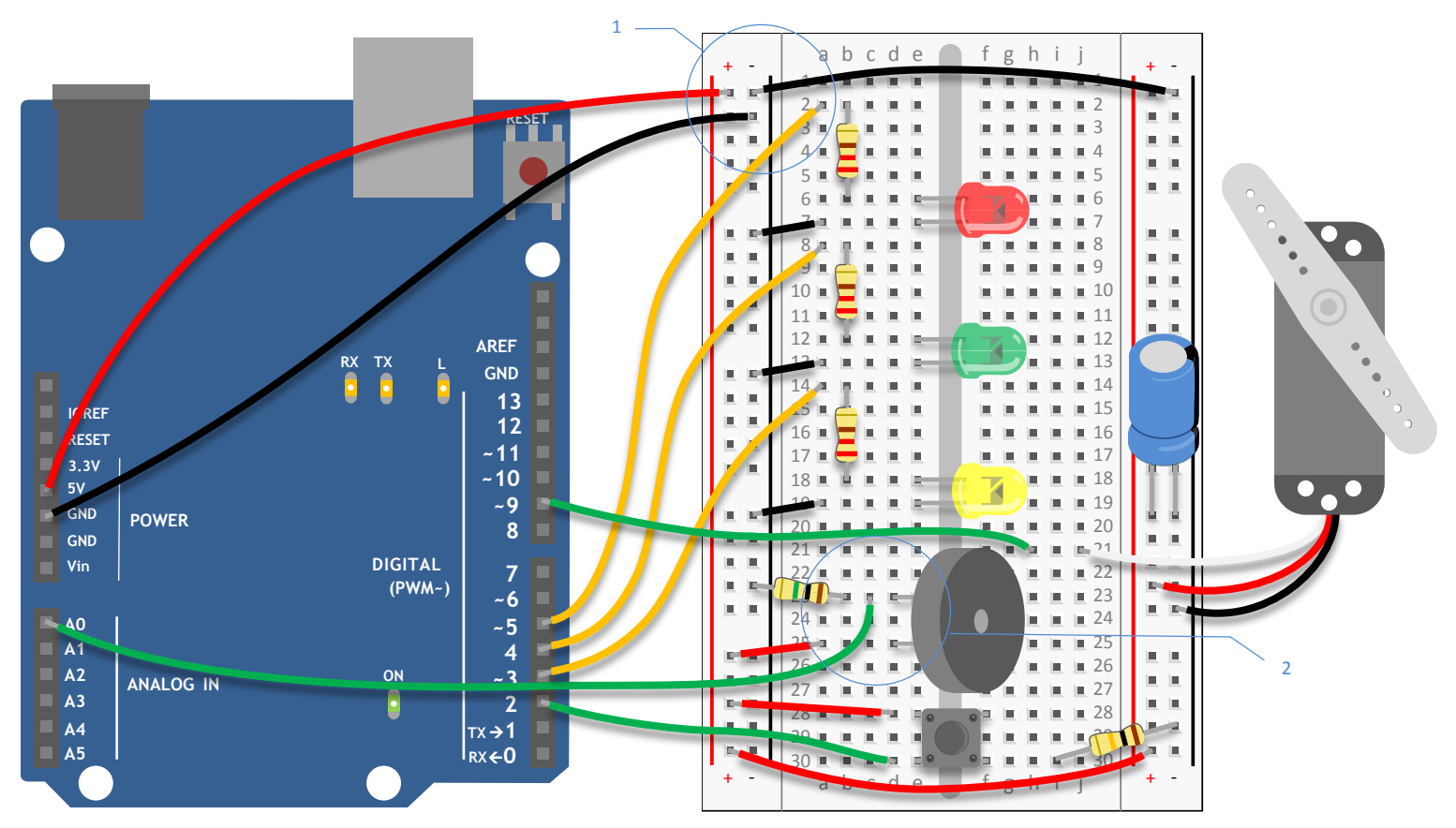

*Fig.2 -* [Schematic]

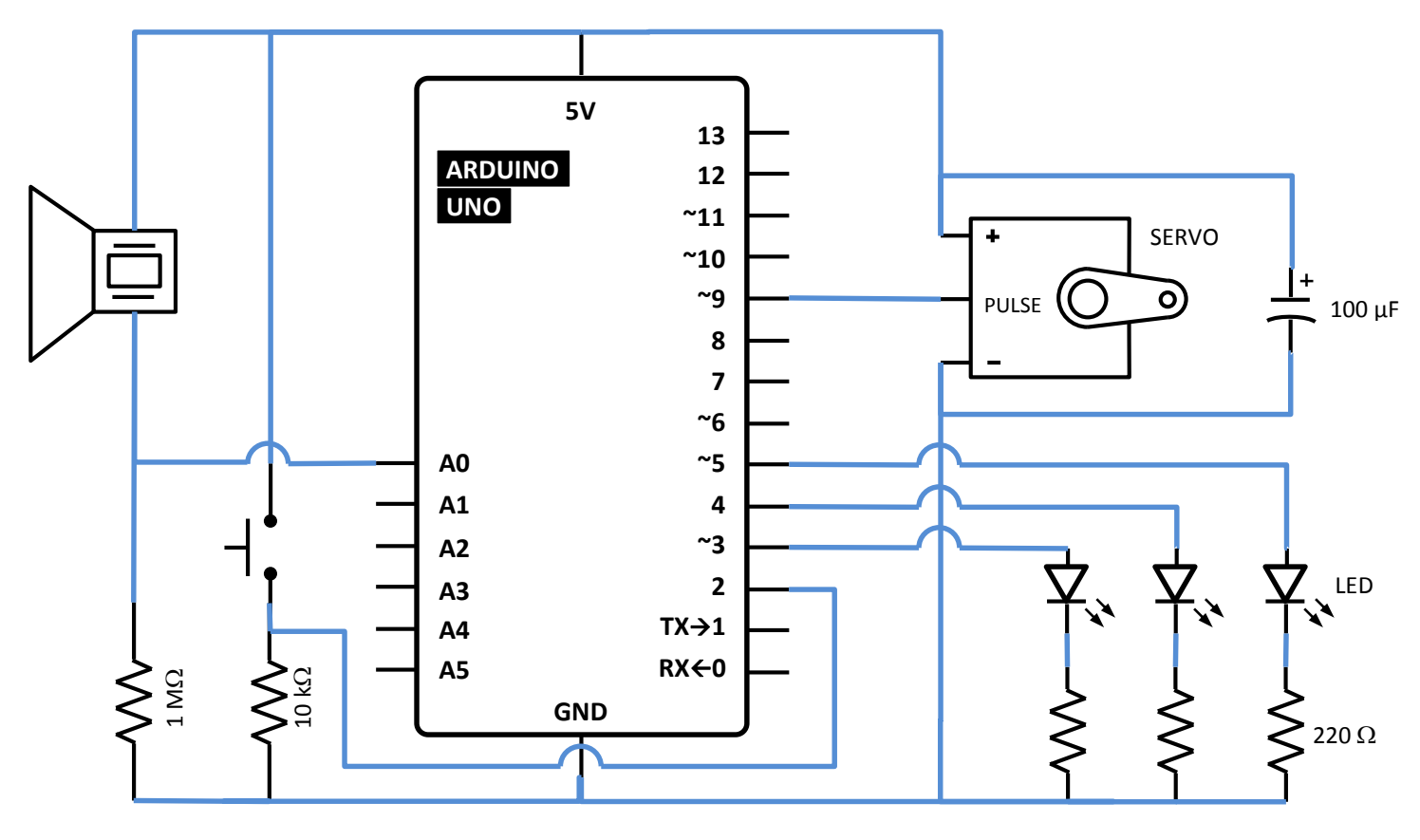

There are a lot of connections on the board, be sure to keep track of how things are wired up.

- 1) Connect power and ground to both sides of the breadboard. Place the pushbutton on the breadboard and connect one end to 5V. On the other side of the switch, connect to ground through a 10-kilohm resistor. Connect this junction to digital pin 2 on the Arduino.
- 2) Attach the wires from the piezo to the breadboard. Attach one wire to power. If your piezo has a red wire or one marked with a "+", that is the one to connect to power. If your piezo doesn't indicate polarity, then you can hook it up either way. Wire the other end of the piezo to Analog Pin 0 on your Arduino. Place the 1-megohm resistor between the ground and the other wire. Lower resistor values will make the piezo less sensitive to vibrations.
- 3) Wire up the LEDs, connecting cathodes (short leg) to ground, and placing a 220-ohm resistor in series with the anodes. Through their respective resistors, connect the yellow LED to Arduino digital pin 3, the green LED to digital pin 4, and the red LED to digital pin 5.
- 4) Insert the male headers into the female socket on the servo motor (see Fig. 3). Connect the red wire to power, and the black wire to ground. Place a 100 µF electrolytic capacitor across power and ground to smooth out any irregularities in voltage, making sure you have the capacitor's polarity correct. Connect the servo's data wire to pin 9 on your Arduino.

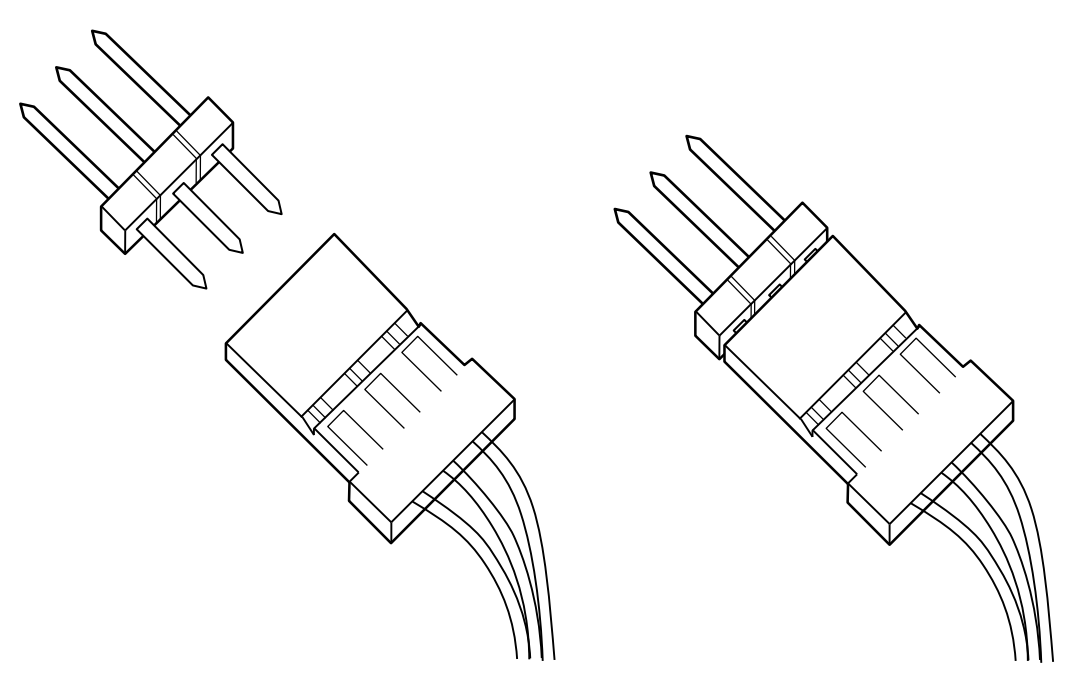

*Fig 3. Your servo motor comes with female connectors, so you'll need to add header pins to connect it to the breadboard.*

# **THE CODE**

#### *Servo library*

Just as in the earlier *Mood Cue project* (#05), you'll need to import the **Servo** library and create an instance to use the motor.

#include <Servo.h> Servo myServo;

#### *Useful constants*

Create the constants to name your inputs and outputs.

```
const int piezo = A0;
const int switchPin = 2;
const int yellowLed = 3;
const int greenLed = 4;
const int redLed = 5;
```
*Variables to hold switch and piezo values*

Create variables to hold the values from your switch and piezo.

```
int knockVal;
int switchVal;
```
#### *Knock thresholds*

Set up some constants to use as thresholds for the knock maximum and minimum levels.

```
const int quietKnock = 10;
const int loudKnock = 100;
```
## *Variable for lock state and number of knocks*

The **locked** variable will let you know if the lock is engaged or not. A **boolean** is a data type that can only be true (1) or false (0). You should start with the mechanism unlocked.

The last global variable will hold the number of valid knocks you have received.

boolean locked = false; int numberOfKnock = 0;

*Setting the direction of the digital pins and initializing servo object and serial port*

In your **setup()**, attach the servo to pin 9. Set the LED pins as outputs and the switch pins as inputs.

```
void setup() {
     myServo.attach(9);
      pinMode(yellowLed, OUTPUT);
      pinMode(greenLed , OUTPUT);
     pinMode(redLed , OUTPUT);
     pinMode(switchPin, INPUT );
    Serial.begin(9600);
```
#### *Unlock*

}

Initialize a serial communication with the computer so you can monitor the knock volume, what the current state of the lock is, and how many more knocks you have to go. Turn on the green LED, move the servo to the unlocked position, and print the current status to the serial monitor indicating the circuit is in the unlocked position.

```
digitalWrite(greenLed, HIGH);
myServo.write(0);
Serial.println("The box is unlocked!");
```
## *Checking the switch*

In the **loop()**, you'll first check to see if the box is locked or not. This will determine what happens in the rest of the program. If it is not locked, read the switch value.

```
void loop() {
     if (locked == false) {
            switchVal = digitalRead(switchPin);
```
#### *Lock*

If the switch is closed (you're pressing it), change the **locked** variable to true, indicating the lock is engaged. Turn the green LED off, and the red LED on. If you don't have the serial monitor on, this is helpful visual feedback to let you know the status of the lock. Move the servo into the lock position, and print out a message to the serial monitor indicating the box is now locked. Add a delay so the lock has plenty of time to move into place.

```
if (switchVal == HIGH) {
             locked = true;
             numberOfKnock = 0;digitalWrite(greeLed, LOW );
             digitalWrite(redLed , HIGH);
             myServo.write(90);
             Serial.println("The box is locked!");
             delay(1000);
      }
}
```
## *Checking the knock sensor*

If the **locked** variable is true, and the lock is engaged, read the value of the vibration of the piezo and store it in **knockVal**.

```
if (locked == true) {
      knockVal = analogRead(piezo);
```
## *Counting only valid knock*

The next statement checks to see if you have fewer than three valid knocks, and there is some vibration on the sensor. If these both are true, check to see if this current knock is valid or not and increment the **numberOfKnocks** variable. This is where you'll call your custom function **checkForKnocks()**. You'll write the function once you're finished with the **loop()**, but you already know you're going to be asking it if this is a valid knock, so pass the **knockVal** along as an argument. After checking your function, print out the number of knock still needed.

```
if (numberOfKnocks < 3 && knockVal > 0) {
      if (checkForKnock(knockVal) == true) {
             numberOfKnocks++;
       }
      Serial.print(3-numberOfKnocks);
      Serial.println(" more knocks to go");
}
```
#### *Unlock*

Check to see if you have three or more valid knocks. If this is true, change the **locked** variable to false, and move the servo to the unlocked position. Wait for a few milliseconds to let it start moving, and change the status of the green and red LEDs. Print out a status message in the serial monitor, indicating the box is unlocked.

```
if (numberOfKnocks >= 3) {
     locked = false;
      myServo.write(0);
      delay(20);digitalWrite(greeLed, HIGH);
```
Close up the **else if** statement and the **loop()** with a pair of curly brackets.

} }

}

# *Defining a function to check knock validity*

Now it's time to write the function **checkForKnocks()**. When you're writing functions of your own, you need to indicate if it is going to return a value or not. If it is not going to return a value, you declare it as **void**, similar to the **loop()** and **setup()** functions. If it is going to return a value, you must declare what kind (**int**, **long**, **float**, etc.). In this case, you're checking to see if a knock is valid (true) or not (false). Declare the function as type **boolean**.

This particular function will be checking a number (your variable **knockVal**) to see if it is valid or not. To pass this variable along to the function, you create a named parameter when you declare the function.

# *Check validity of knock*

In your function, whenever you refer to **value** it will use whatever number it receives as an argument in the main program. At this point **value** will be set to whatever **knockVal** is.

Check to see if **value** is greater than your quiet knock, and less than your loud knock.

```
boolean checkForKnock(int value) {
```
## *Indicating knock is valid*

If the value fails between those two values it's a valid knock. Blink the yellow LED once and print the value of the knock to the serial monitor.

```
if (value > quietKnock && value < loudKnock) {
      digitalWrite(yellowLed, HIGH);
      delay(50);
      digitalWrite(yellowLed, LOW );
      Serial.print("Valid knock of value ");
      Serial.println(value);
```
## *Function returns true*

}

To let the main program know what the outcome of the comparison is, you use the command **return**. You use the **return** command, which also terminates the function: once it executes, you return to the main program.

return true;

# *Indicating invalid knock; function returns false*

If **value** is either too quiet or too loud, print it out to the serial monitor and return false.

Close up your function with one more bracket.

```
else {
             Serial.print("Bad knock value ");
             Serial.println(value);
             return false;
      }
}
```
# **USE IT**

When you first plug in the circuit to your Arduino, open the serial monitor. You should see the green LED turn on, and the servo will move to the unlocked position.

The serial monitor should print out "The box is unlocked!". You'll probably hear the piezo make a small "click" when it first gets power.

*Here something is missing about how to close the box, then next paragraph explain how to open it*

Try knocking soft and hard to see what sort of intensity knock triggers your function. You'll know it's working when the yellow LED flashes and the serial monitor tells you that you have a valid knock with its value. It will also let you know the number of knocks you have to go before unlocking the box.

Once you've reached the right number of knocks, the red light will turn off, the green light will turn on, the servo will move 90 degrees, and the serial monitor will let you know the lock is disengaged.

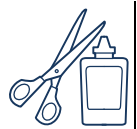

The values of your ideal knock may vary from the ones in the example. This depends on a number of different variables, like the type of surface the sensor is attached to and how sturdily it is fixed on there. Using the serial monitor and the *AnalogInSerialOut* example in the Arduino IDE, find an appropriate knock value for your setup. You can find a detailed explanation of that example here: <http://www.arduino.cc/analogtoserial>

If you move the project into a box, you'll need to make holes for the LEDs and the switch. You'll also need to make a latch for the servo motor to spin into. It will probably also be helpful to have a hole to run your USB cable through to find out how sensitive your new environment is to knocks.

You may need to rearrange your breadboard and Arduino, or solder the LEDs and the switch to make them accessible to the exterior of your enclosure. Soldering is a process of joining two or more metal components together with an adhesive that is melted between the joint. If you've never soldered before, ask someone who has experience to help you out, or try practicing on some scrap wire before attempting with another device in this project. When you solder something, it's meant to be a permanent connection, so be sure it's something that's ok to hack.

Se[e http://www.arduino.cc/soldering](http://www.arduino.cc/soldering) for a good explanation of how to solder.

1°) Cut 2 holes in your box: one on the side, and a second through the cover flap. Place the servo in the box so that the arm can move in and out of the holes when closed.

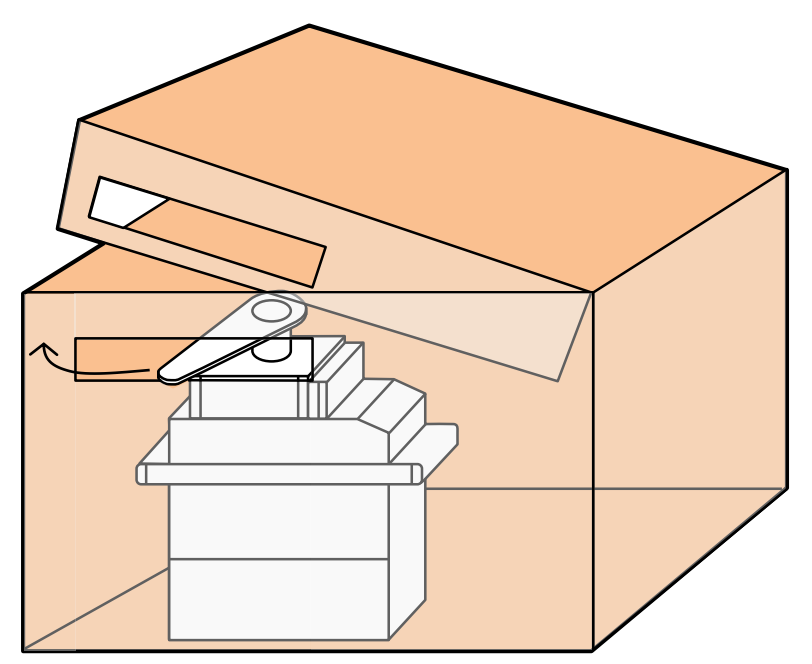

2°) Secure the servo in place with some tape, again making sure the arm can easily rotate through the slot you made.

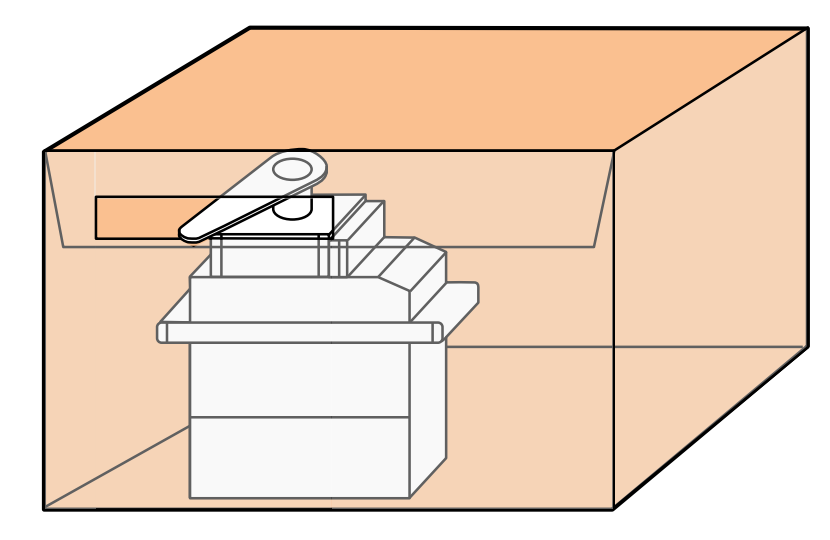

Writing your own functions not only allows you to control the flow of your code more easily, it also keep it readable as your projects become larger and larger. Over time, as you write more code, you may find you have a large number of functions you can re-use in different projects, making the process quicker and unique to your style of programming.

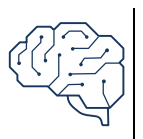

This example simply counts the number of knocks, no matter how long it takes. You can start to make a more complex example by creating a timer with **millis()**. Use the timer to identify if the knocks happen in a specific period of time. Look back at the *Digital Hourglass project* (#08) for an example on how a timer works. You aren't limited to simply finding knocks in a specific range. You can look for complex patterns of knocks based on the amount of vibration and timing together. There are a number of examples online that talk about how to do this, search for "Arduino knock lock" to discover more examples of this type of project.

*Piezo elements can be used as inputs when wired up as voltage dividers with a high value resistor. Designing a function is an easy way to write code that can be reused for specific tasks.*